# Cheatography

#### spacemacs-org Cheat Sheet by Daniel Doherty [\(ddoherty03\)](http://www.cheatography.com/ddoherty03/) via [cheatography.com/63303/cs/16125/](http://www.cheatography.com/ddoherty03/cheat-sheets/spacemacs-org)

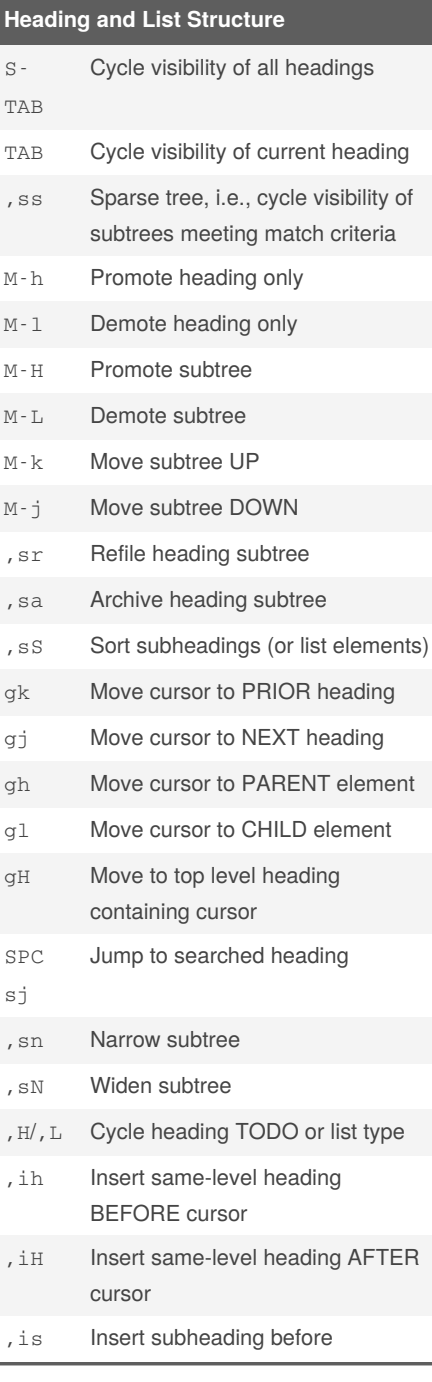

#### **Heading and List Structure (cont)**

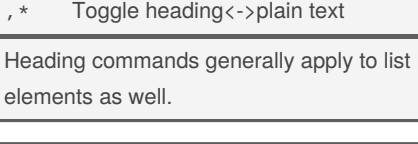

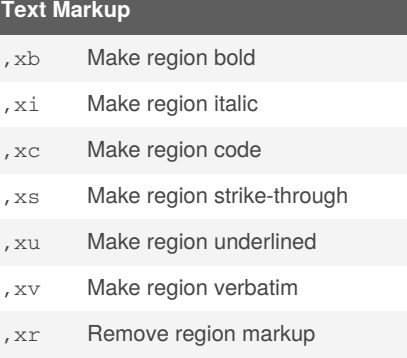

# **Source Blocks and Capture Buffers** ,' Edit block in indirect buffer ,c ,, confirm, exit buffer

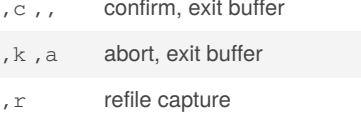

# **Agenda** SPC aoa Open agenda buffer gr Refresh agenda buffer gd Toggle grid RET Open agenda item M-RET Open agenda item in other window C-v Change time-span d Change to DAY time span w Change to WEEK time span M Change to MONTH time span y Change to YEAR time span (with warning) M-h Go BACKWARD one time span M-1 Go FORWARD one time span Jump to prompted date Go to today

#### **Agenda (cont)**

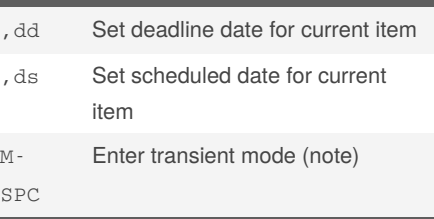

*Transient mode* displays its keys on the screen, many of which duplicate things that can be done in the agenda buffer directly, such as changing the time span and movement to different dates.

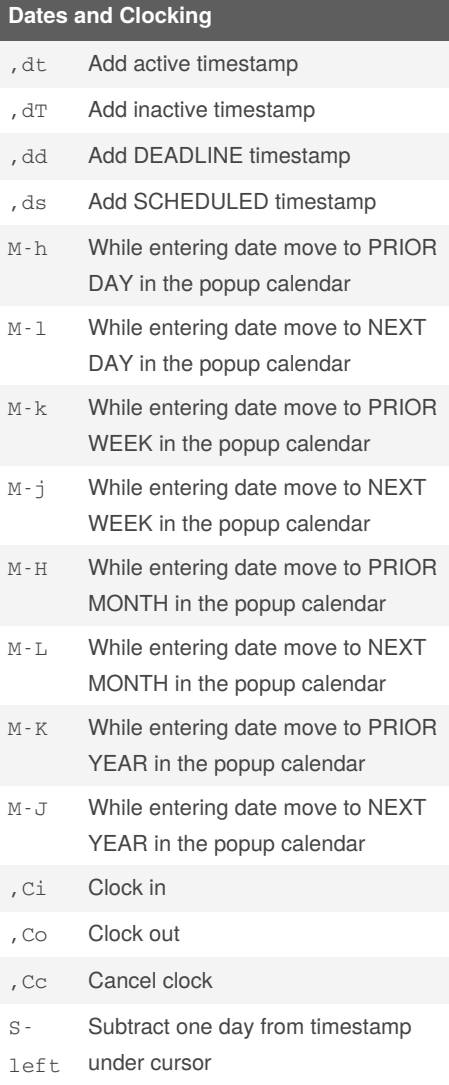

By **Daniel Doherty** (ddoherty03)

Published 28th August, 2018. Last updated 5th November, 2020. Page 1 of 2.

Sponsored by **Readable.com** Measure your website readability! <https://readable.com>

[cheatography.com/ddoherty03/](http://www.cheatography.com/ddoherty03/)

# Cheatography

### spacemacs-org Cheat Sheet by Daniel Doherty [\(ddoherty03\)](http://www.cheatography.com/ddoherty03/) via [cheatography.com/63303/cs/16125/](http://www.cheatography.com/ddoherty03/cheat-sheets/spacemacs-org)

#### **Dates and Clocking (cont)**

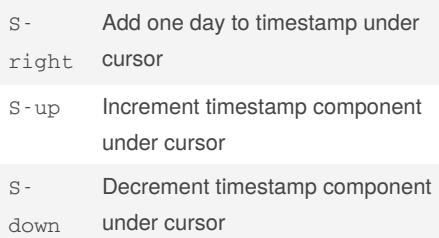

#### **Timestamp Details**

#### **Entering Timestamps**

When entering a date: enter (1) an absolute date by typing most any reasonable name of the date starting with a letter or a number or (2) a relative date by starting with a  $+$ (relative to today) or ++ (relative to the default date) followed by a number and a unit (e.g. w m y). The default date starts as today or the current timestamp, if any, as modified by popup calendar movements. **Repeating Timestamps**

By adding a repeat cookie to a TODO timestamp, org will cause a change to "‐ DONE" state to reset the item back to "TOD‐ O" but with the date incremented to the next due date.

TODO Pay the rent <2018-10-01 Mon +1m>

The +1m causes a monthly repeat. The unit can also be  $y$ ,  $w$ ,  $d$ , and  $h$  for yearly, weekly, daily, and hourly repeats.

#### **Date Ranges**

You can specify a range by separating two timestamps with - -:

<2018-10-01 Mon>--<2018-10-31 Wed>

**Active versus Inactive Timestamps**

#### **Timestamp Details (cont)**

Active timestamps use angle brakets as their delimiter; inactive timestamps use square backets, e.g., [2018-10-01 Mon]. Inactive timestamps will not show up in your agenda, while active timestamps will if they appear in an agenda file. Use inactive timestamps for all purposes except appoin‐ tments.

# **Tables** , tn Table skeleton; prompts for size C-c | Convert region to table (note) TAB Goto NEXT cell S-TAB Goto PRIOR cell M-k Move current row UP M-j Move current row DOWN M-h Move current column LEFT M-1 Move current column RIGHT M-L Insert new column M-H Delete current column M-J **Insert new row** M-K Delete current row ,tb Blank current field or fields in region ,- Add hline below cursor ,ts Sort rows on current column value; prompts for sort criteria ,tto Toggle row/column labels ,ttf Toggle formula debugger SPC u,, Recalculate table SPC-u SPCu,, Iterate table recalculation , tI Import file as a table ,tE Export table to a file ,tp Plot table with gnuplot

# **Table References**

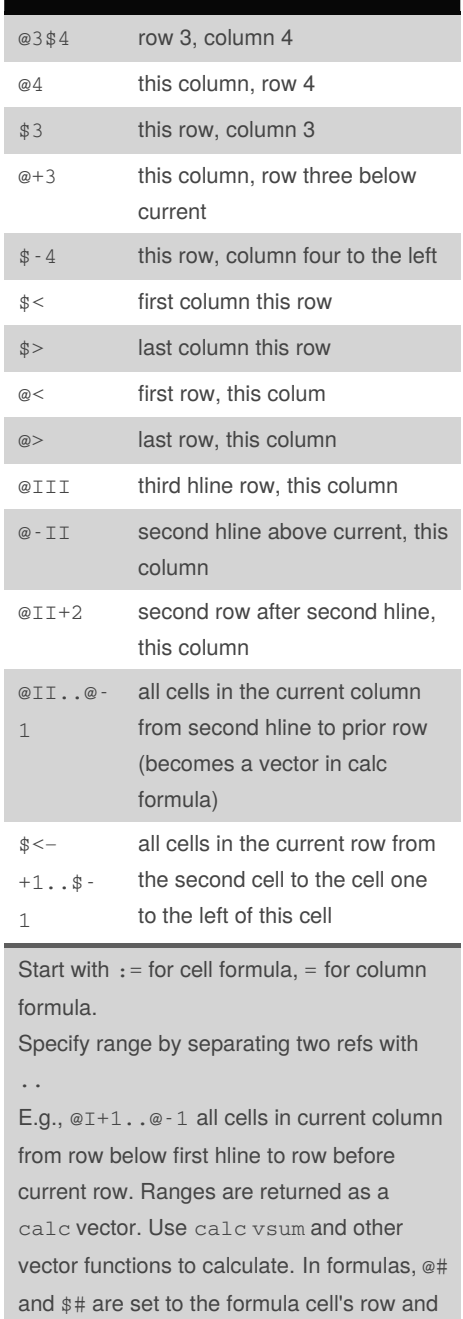

Published 28th August, 2018. Last updated 5th November, 2020. Page 2 of 2.

Sponsored by **Readable.com** Measure your website readability! <https://readable.com>

column numbers.

[cheatography.com/ddoherty03/](http://www.cheatography.com/ddoherty03/)

By **Daniel Doherty** (ddoherty03)